## **Disks|Management|HDD Format**

This page Disks > Management > HDD Format > Step 1 is used to format or reformat a harddisks. Also it is used to update the Metadata. In the example below we wil format an single disk (da1) to UFS (Unix Filesystem), an native filesystem of XigmaNAS.

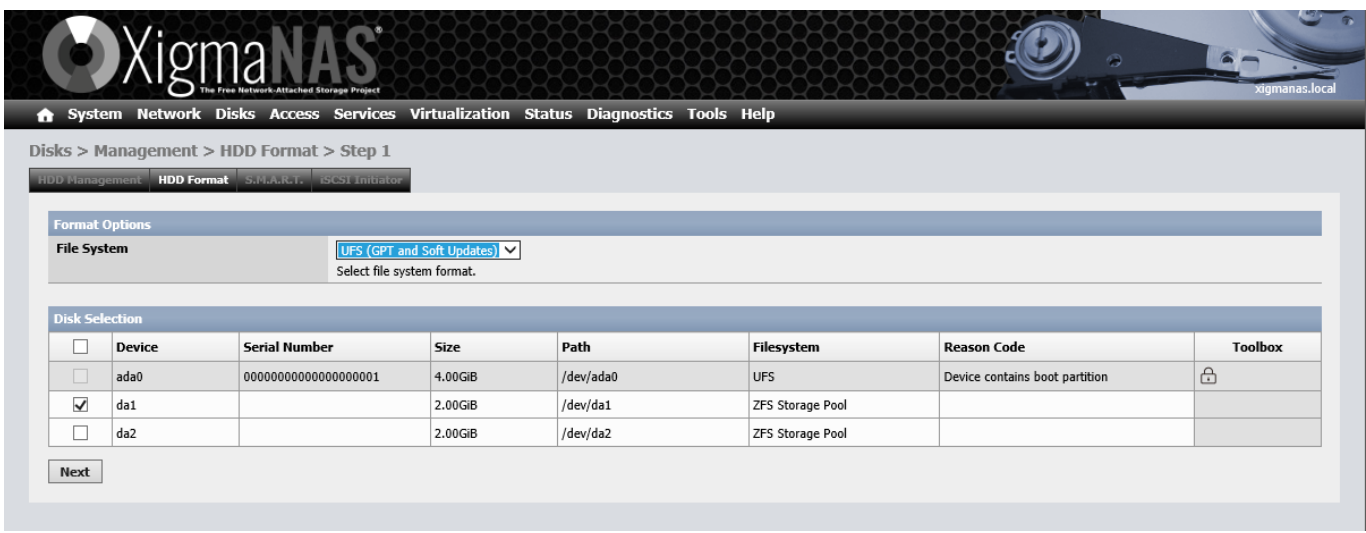

Step 2 in the format process where we can set the advanced format and the volume label for the drive.

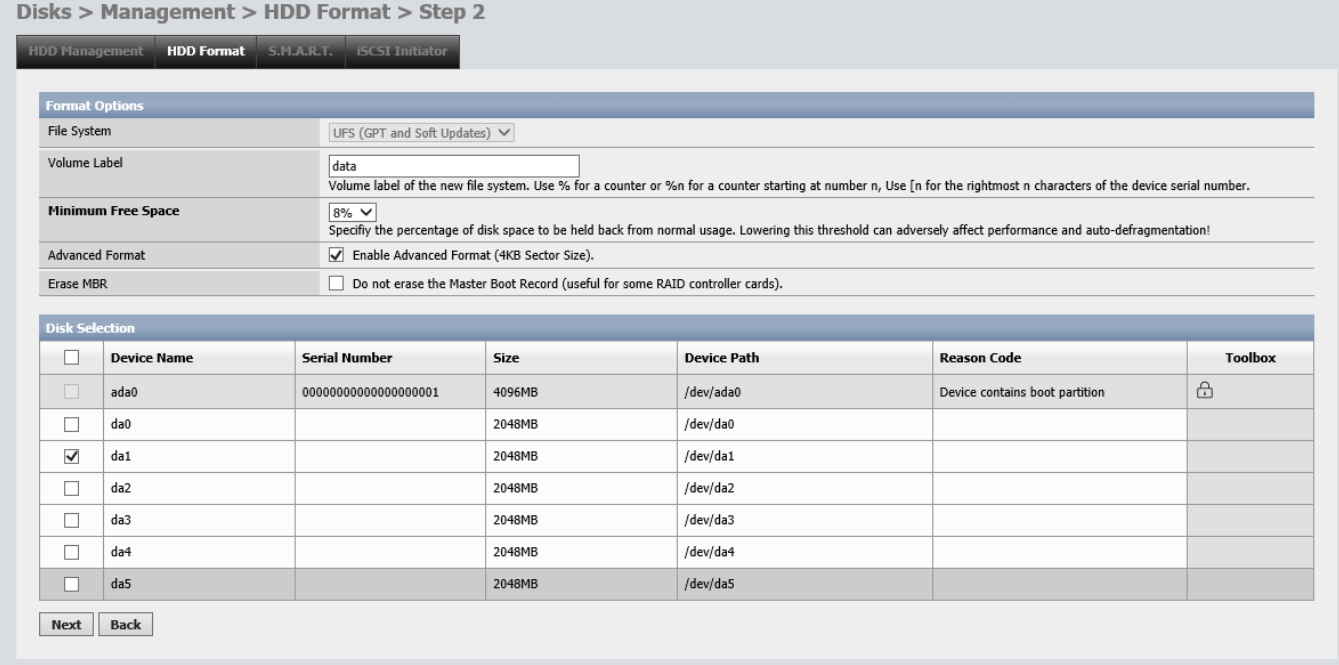

Step 3 is the final page before we can start the format process, this is the last time we can abort the process in case you selected the wrong harddisk.

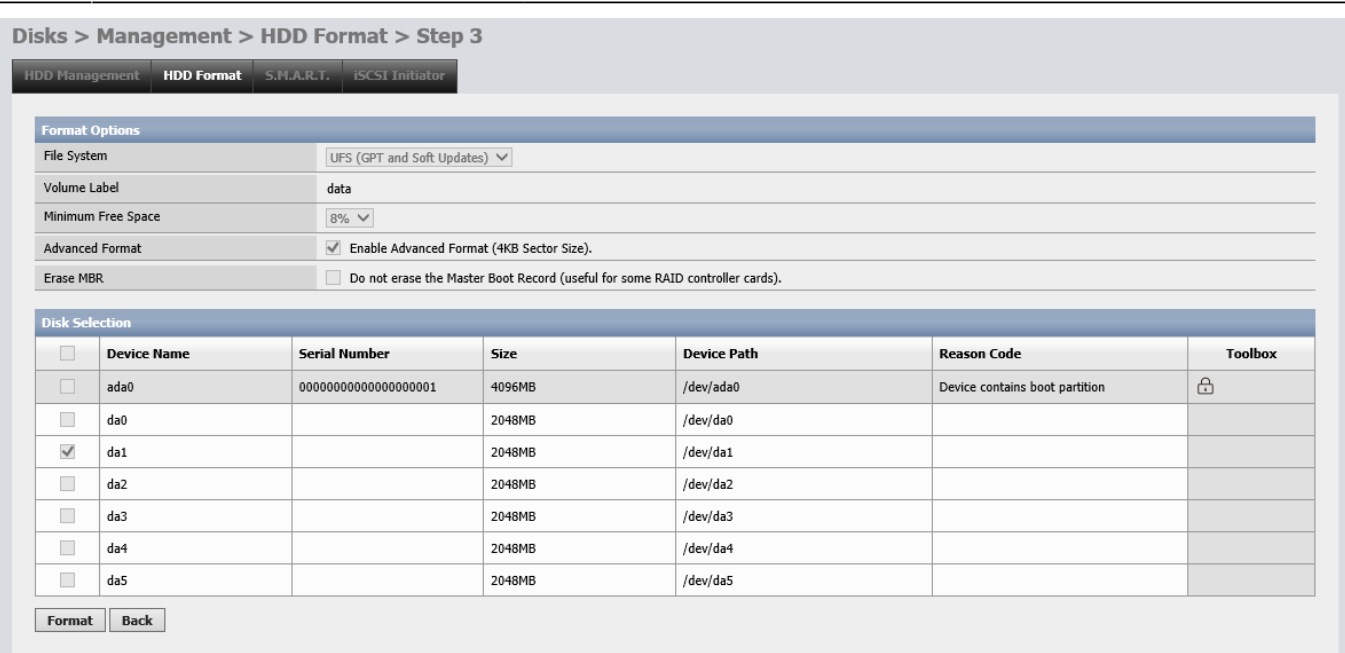

## Step 4 we see the finish of the format process, press ok button to return to the first page if you want to format another disk.

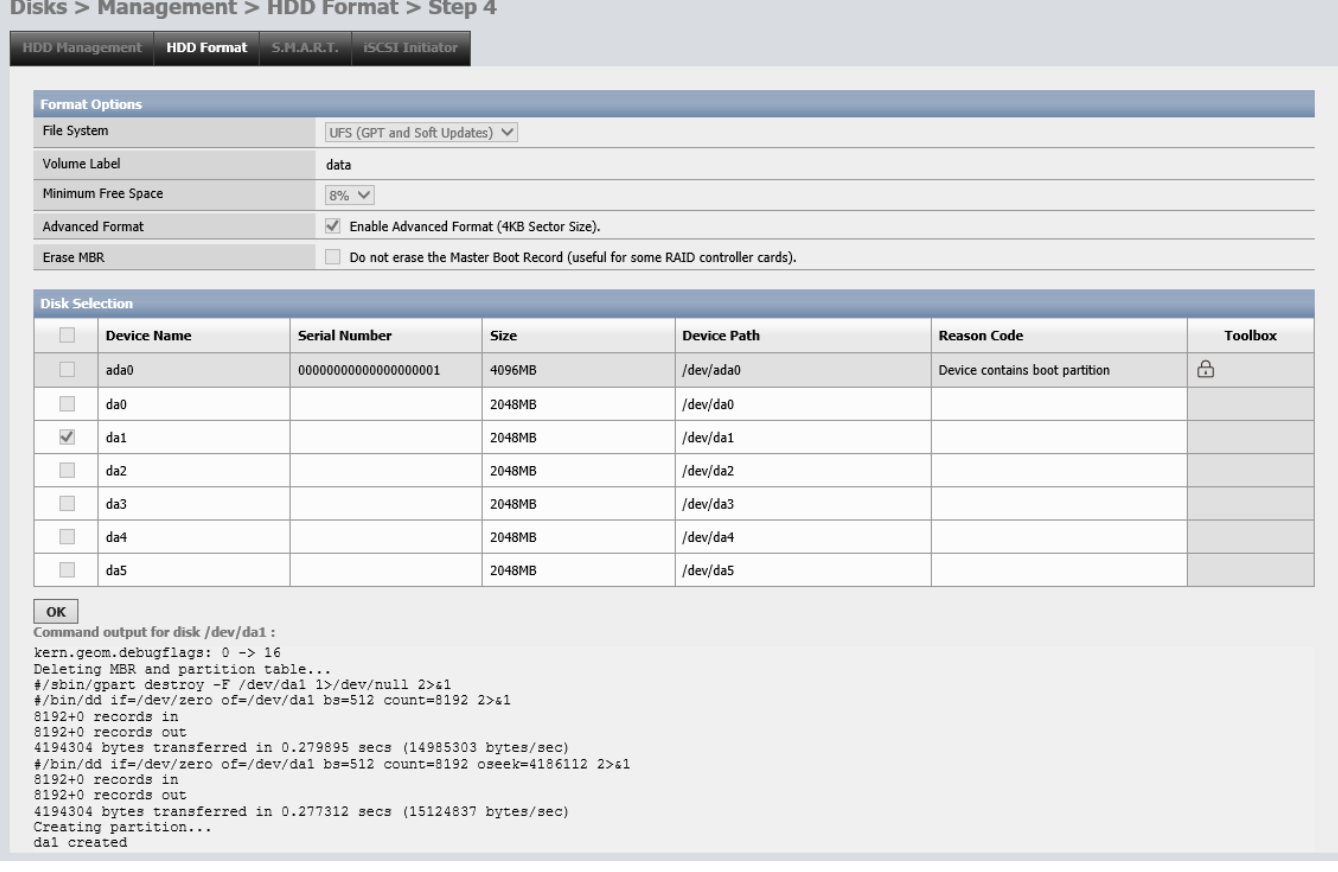

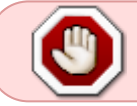

## **Formating a disk will erase all your data - Double check if you select the correct drive!!!**

To format a disk following Information is needed:

**Disk** - Select the Disk you want to format

**File system** - Select the File system you want to use

- UFS The native Files System of XigmaNAS
- FAT32 Filesystem from Microsoft
- EXT2 old Linux File System
- Software RAID Choose this if you want to create a RAID-Array
- ZFS storage pool device for creating a Zpool

**Volume label** - Enter the Name of your Drive or Volume

**Minimum free Space** - Diskspace reserved for The root user. This reserved space prevent user from overfilling the filesystem. A full filesystem can result in a unstable/unusable system. If unsure keep the settings as is. Default is 8%

**Don't Erase MBR** - By default XigmaNAS erase the complete Disk including the Master Boot Record. Some Hardware RAID-Controller don't like this so you can disabling erasing the MBR here. This setting is not necessary for formating a Software RAID.

\*The shown settings may vary depending on the file system you selected above.

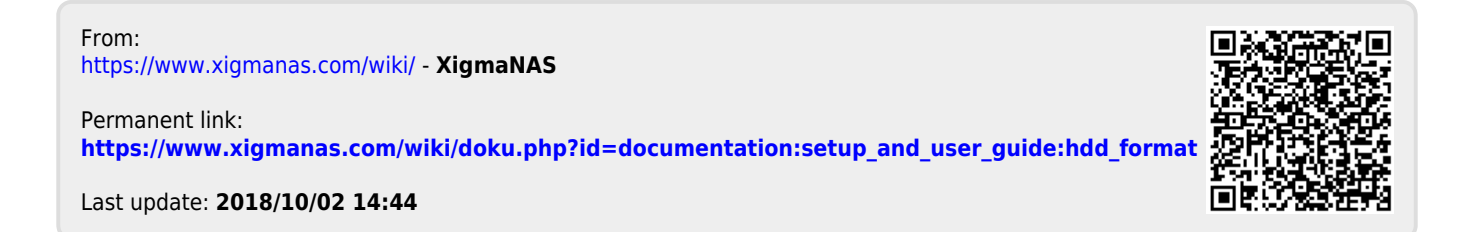